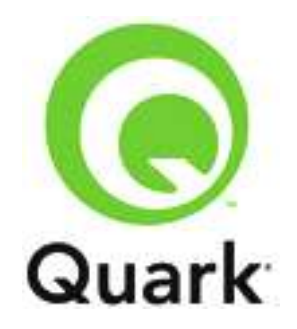

# **Automation Services 9.1 Known and Resolved Issues**

**Last updated: 9/26/2011**

#### **TABLE OF CONTENTS**

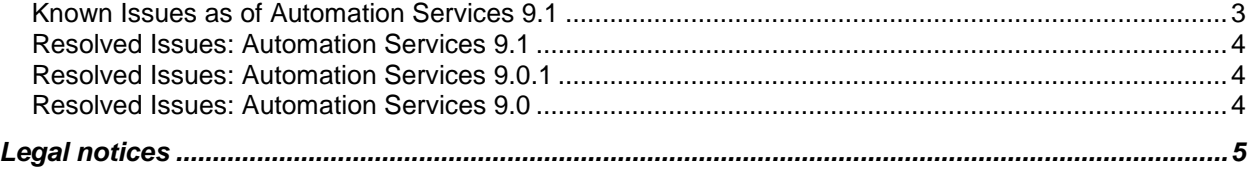

### <span id="page-2-0"></span>*Known Issues as of Automation Services 9.1*

Following is a list of known issues in QPS® Automation Services 9.1.

- When you render an App Studio issue in AVE-Doc format, if there are conflicting IDs for two interactivity enrichments, one the interactivity enrichments is not included in the issue. (89941)
- If you run an XML to QuarkXPress automation profile with a template that includes a picture box that is shared between two layouts, and you supply a new picture file for the picture box, the picture box is not updated with the new picture. (86039)
- If you supply an invalid URL in the Web feed **URL** field for an **XML to WebFeed** automation profile, QPS Connect Client displays an unhandled exception alert when it tries to execute that automation profile. (65448)
- If the value of the the **Save to File System** field for an automation profile contains invalid characters, an error message displays in QPS Connect Client when Automation Services tries to execute that automation profile, and execution of the automation profile fails. (65478)
- When you are using the **XML to XML** workflow, if you specify the same file as both input and output, a "File Locked" error is sometimes reported when the workflow is executed. (65509)
- On Windows Server 2003, the **Publish to App Studio** workflow sometimes fails with the following error: "System.Runtime.InteropServices.COMException (0x80080005): Retrieving the COM class factory for component with CLSID {ID} failed due to the following error: 80080005." (72370)

*Workaround:* In IIS Manager version 6, right-click the **QPS Automation Services** application pool, choose **Properties**, click the **Identity** tab, click **Configurable**, and enter a domain user name and password. (In IIS Manager 7, right-click the **QPS Application Services** application pool, choose **Advanced Settings**, click the button for **Identity,**, click **Custom account**, and then enter a domain user name and password.) Next, choose **Start > Administrative Tools > Computer Management**. In the tree on the left, navigate to **System Tools > Local Users and Groups > Groups**, right-click the **IIS\_IUSRS** group and choose **Properties,** and add the same domain user to the **Members** list.

- In an automation profile that uses the **XML to QuarkXPress Using XSLT** workflow, if you specify a transformation input that does not correspond to the input type for which that transformation was designed, an empty QuarkXPress project is created. (51671)
- Execution passes for the **XML to WebFeed** workflow even if you pass it the wrong input file (i.e., a file that is not an RSS file). (51672)
- An automation profile that uses the **File System Event** trigger does not execute when you save a project in the watched folder directly from QuarkXPress. (52730)
- If you run an XML-to-QuarkXPress® transformation with an XML file that uses the wrong schema, the profile appears to execute successfully but actually produces a blank QuarkXPress layout. (52191)
- An automation profile with a **File System Event** trigger that is set to execute on **File Added** does not execute automatically if you replace an already-processed file in the watched folder with a new file with the same name. (53438)

#### <span id="page-3-0"></span>*Resolved Issues: Automation Services 9.1*

Following is a list of issues resolved in Automation Services 9.1. Note that the following is not an exhaustive list of all fixes in this version.

- **RESOLVED:** If you use a .issue file to combine multiple layouts into a single .zave file, Automation Services includes the default layout from each project rather than the layout specified in the .issue file. (84780)
- **RESOLVED:** If you use the Publish to App Studio workflow to create a .zave file using App Studio assets with file names that include accented or East Asian characters, the App Studio assets do not display correctly in the .zave file. (84800)
- **RESOLVED:** If you send an article that contains an imported PSD picture to the Publish to App Studio workflow using the **Layout and Reflow** output type, execution of the automation profile fails. (84763)
- **RESOLVED:** If you use the Export from QuarkXPress workflow on a QuarkXPress project that has a missing picture, and the project file is in QPS or the QuarkXPress Server document pool, Automation Services fails to locate the picture file even if the picture file is in one of the image folder paths. (88997)
- **RESOLVED:** If you install Automation Services on a 64-bit computer running Windows Server 2008, you must manually give the "Automation Services for QPS – Server" folder Full Control privileges for IIS\_IUSRS@[server computer name] before Automation Services will run. (76926)

#### <span id="page-3-1"></span>*Resolved Issues: Automation Services 9.0.1*

Following is a list of issues resolved in Automation Services 9.0.1. Note that the following is not an exhaustive list of all fixes in this version.

- **RESOLVED:** If you use the Publish to App Studio workflow to create a .zave file using App Studio assets from the QuarkXPress Server document pool, execution of the automation profile fails. (80924)
- **RESOLVED:** If you use a non-JPEG picture in a layout, then try to render that layout as an App Studio issue while the picture is missing, rendering fails with the message, "The document contains only blank pages." (80775)
- **RESOLVED:** In a .issue file, you cannot use a <QPSSearch> element after a <ProjectPath> element. (81751)

### <span id="page-3-2"></span>*Resolved Issues: Automation Services 9.0*

Following is a list of issues resolved in Automation Services 9.0. Note that the following is not an exhaustive list of all fixes in this version.

- **RESOLVED:** An automation profile that uses the **File System Event** trigger does not execute if only the metadata (for example, the file name) of a file in the watched folder is changed. (52743)
- **RESOLVED:** If an XML file contains an image path with East Asian characters, the **XML to QuarkXPress** automation profile fails. (70852)
- **RESOLVED:** If a file supplied to an **XML to QuarkXPress** automation profile is in a collection with a name that includes a colon (:), the automation profile fails to execute. (70953)
- **RESOLVED:** If an article spans more than one spread, guided reading does not work for that article in an exported App Studio issue. (71821)
- **RESOLVED:** If you create an article that uses a picture in QPS Web Hub and try to process that article with an **XML to XML** automation profile, the picture is not included in the output. (71823)
- **RESOLVED:** If you change the default Job Jackets file for a collection, then use an asset from that collection in an **XML to QCD** automation profile, a COLLECTION\_NOT\_FOUND error occurs in QPS. (72516)
- **RESOLVED:** If you create an automation profile that uses the **QPS Event > Asset Added** trigger, and then you add an asset with the same name as the trigger asset to a collection other than the one specified in the automation profile, the automation profile executes anyway. (72286)
- **RESOLVED:** If you create an **XML to QuarkXPress** automation profile that uses a particular collection in QPS as its **Image File Path** value, and then you delete that collection, the automation profile returns an unhandled error when you try to execute it. (71031)
- **RESOLVED:** On a 64-bit computer running Windows® Sever 2008, if you try to run Automation Services, then try to access the application in a Web browser, the following error displays: "Server Error in '/QPS Automation Services' Application. Access to the path 'C:\\Program Files (x86)\\Quark\\Automation Services for QPS - Server\\AutomationServices\_Data\Resources\\Persistence\\Package' is denied." (59150)
- **RESOLVED:** No error message displays if you create an automation profile that uses a template in QPS, export the automation profile, change the name of the publication that contains the template, and then redeploy the automation profile and try to execute it. (28145)

## <span id="page-4-0"></span>**Legal notices**

©1986-2011 Quark, Inc. and its licensors. All rights reserved.

Protected by the following United States Patents: 5,541,991; 5,907,704; 6,005,560; 6,052,514; 6,081,262; 6,633,666 B2; 6,947,959 B1; 6,940,518 B2; 7,116,843; and other patents pending.

Quark, the Quark logo, and QuarkXPress are trademarks or registered trademarks of Quark, Inc. and its affiliates in the U.S. and/or other countries. All other marks are the property of their respective owners.